# عمقلا ميق ديدحت :Control Storm 7000 Nexus ةبسانملا Ï

# تايوتحملا

ةمدقملا رورملا ةفصاع ىلع ةرطيسلل دودحو تاداشرإ رورملا ةكرح ةفصاع يف مكحتلل ةيضارتفالا تادادعإلا رورملا ةكرح فصاوع يف مكحتلا نيوكت رورملا ةكرح فصاوع يف مكحتلا نيوكت نم ققحتلا رورملا ةكرح فصاوع يف مكحتلا تادادع ةبقارم ةبسانملا عمقلا ميق ديدحت :Control Storm 7000 Nexus ةمدختسملا تانوكملا لمعملا تارابتخإ 0.01٪ وه طغضلا لدعم 1: Scenerio نيوكتلا 0.1٪ وه طغضلا لدعم 2: ويريفريس نيوكتلا 1٪ وه طغضلا لدعم 3: ويريفريس نيوكتلا 10٪ طغضلا لدعم 4: ويريفريس نيوكتلا :صخلم ةدحاو ةعفد ةيناثلا يف ةمزح 5000 دنع ةمزح 5000 عافدنا 1: رابتخالا نيوكتلا ةيناثلا يف ةمزح 50000 ةعرسب دحاو عافدنا دنع ةمزح 5000 راجفنا 2: رابتخالا ان يوك تل رارقلا ةلصلا تاذ Cisco معد عمتجم تاشقانم

# ةمدقملا

ةطرفم رورم ةكرح ءاشنإ ىلإ يدؤي امم ،ةيلحملا ةكبشلا مزحلا رمغت امدنع رورم ةفصاع ثدحت عنمي نأ ةمس مكحت ةفصاع رورم ةكرحلا تلمعتسا عيطتسي تنأ .ةكبشلا ءادأ ليلقتو .يعيبط نراق ىلع ةفصاع رورم ةكرح unicast وأ ،multicast ،ثب ب ءانيم 2 ةقبط ىلع لطعي

ةبقارمب (رورملا ةكرح عمق اضيأ ىمسيو) رورملI ةكرح فصاوع يف مكحتلI كل حمسي .ةيناث يلللم 10 ةرتـف يلء يداحألا ثبال رورم ةكرحو ددعتملا ثبلاو دراولا ثبال تايوتسم قاطنلا يلامجإ نم ةيوئم ةبسن وهو ،رورملا ةكرح يوتسم ةنراقم متي ،ةرتفلا هذه لالخ .هنيوكتب تمق يذلI رورملI ةكرح فصاوع يف مكحتلI ىوتسمب ،ذفنملل حاتملI يددرتلI هنيوكت مت يذل| رورمل| ةكرح فصاوع يف مكحتل| يوتسم ىلإ لخدمل| رورم ةكرح لصي امدنع لصافـلا يهتـني ىتح رورم ةكرحلا رورملا ةكرح فـصاوع يف مكحتـل طقسي ،ذفـنملا ىلع .ينمزلا

يف مكحتلا ةيمزراوخل ينمزلI لصافلاو رورملI ةكرح ةفصاع يف مكحتلI دح ماقرأ حيتت

ةبتعلاو .ليدعتال ةيلباقلا نم ةفالتخم تايوتسمب لمعلا ةيناكمإ رورملا ةكرح فصاوع .اهلالخ نم رورملاب مزحلا نم ديزمل حمست ىلعألا

امدنع يحيحصت ءارجإ يأ (OS-NX (Nexus Cisco ليغشت ماظن جمانرب ذختي ال ،ايضارتفا ثدحلا ةرادإ ءارجإ نيووكت كن كمي ،كلذ عمو .هني وكت مت ي.ذلا يوت سمل رورملا ةكرح زواجتت لقأ طاقسإ) ميسقتب رورملا ةكرح مقت مل اذإ أطخلا قيرط نع ةهجاول ليطعتل (IM) نمضملI ةنيعم ةينمز ةرتف لالخ (دحلا نم

# رورملا ةفصاع ىلع ةرطيسلل دودحو تاداشرإ

:ةيلاتلا دويقلاو تاداشرإلا ظحال ،رورملا ةكرح فصاوع يف مكحتلا ىوتسم نيوكت دنع

- .نراق channel-ءانيم ىلع مكحت ةفصاع رورم ةكرح تلكش عيطتسي تنأ ●
- .نراق channel-ءانيم نم ءاضعأ نوكي نأ نراق ىلع مكحت ةفصاع رورم ةكرح لكشي ال عاضءأك اهنيوكت مت يتال تاهجاول يىلء رورمل ةكرح فصاوع يف مكحتل نيوكت يدؤي .قيلعت ةلاح يف ذفانملا عضو ىلإ ذفنم ةانق يف
- نوكي نأ نكمي :ةەجاولل يددرتJJ قlطنلl ضرع يلامجإ نم ةيوئم ةبسنك ىوتسملI ددح 99.100 ىلإ 0 نم نوكي نأ نكمي ام ىوتسمل يرايتخالا رسكلا100. ىلإ 0 نم ىوتسملا .رورملا ةكرح لك 0٪ عمقي.رورملا فصاوع ىلع ةرطيسلا مدع ينعي ةئملا يف

دعت ،ةفلتخملا ماجحأل تتاذ مزحل بباسح اهلالخ نم متي يتلا ةقيرطلاو ةزهجأل دويقل ارظن رورملا ةكرح لكشت يتال تتاراطإلI ماجحأ بسح .بيرقت ةيلمع ةيوئملI ىوتسملI ةبسن طاقن ةدعب هنيوكت مت يُذلا يوتسمل نع يلعفانا ضورفملا يوتسملا فلتخي دق ،ةدراولا .ةيوئم

# رورملا ةكرح ةفصاع يف مكحتلل ةيضارتفالا تادادعإلا

يضارتفا تاددحم لطعم رورملا فصاوع ىلع ةرطيسلا 100 ةبتعلل ةيوئملا ةبسنلا

# رورملا ةكرح فصاوع يف مكحتلا نيوكت

رورملا ةكرحل نكمي يذل ححاتملا يددرتلا قاطنلا يلامجإل ةيوئملا ةبسنلا نييءت كنكمي .اهيف مكحتلا متي يتلا

- ةيفرطلا ةدحولا نيوكت 1.
- {ددع channel-port | ذفنملا/ةحتف ethernet {ةهجاولا 2.
- ةبسن ىوتسم {يداحال| ثبل| | ددعتمل| ثبال| | ثب} فصاوعل| ىلع ةرطيسلا .3 [رسك.]ةيوئم

ىلع رثؤت نأ نكمي ةيناث يللم 10 ةرتف رورملا ةكرح فصاوع يف مكحتلا مدختسي :ةظحالم .رورملا ةكرح فصاوع يف مكحتلا كولس

# رورملا ةكرح فصاوع يف مكحتلا نيوكت نم ققحتلا

:ةيلاتلا ماهملا ىدحإ ذيفنتب مق ،رورملا ةكرح فصاوع يف مكحتلا نيوكت تامولعم ضرعل

show interface [ethernet | ذفنمل | اةحتف عواوا | show interface [ethernet

**اضرغل.**<br>ةكرح ف\_صاوع يف مكحتلا نيوكت ضرعي

ةكرح فصاوع يف مكحتلا نيوكت ضرعي.رورملا

# رورملا ةكرح فصاوع يف مكحتلا تادادع ةبقارم

فصاوع يف مكحتلا طاشنل OS-NX Cisco زاهج اهب ظفتحي يتلا تادادعلا ةبقارم كنكمي .رورملا ةكرح

switch# show interface counters storm-control

# ةبسانملا عمقلا ميق ديدحت :Control Storm 7000 Nexus

ىلع ةقمعتم ةرظن مسقلا اذه رفوي ،ةبسانملا دحلا ةميق ديدحت ىلع ليمعلا ةدعاسمل .دحلا ميق مادختسإ ءارو قطنملا

ءالمعلل نكمي نكلو ،تاسرامملا لضفأ لوح ماقرأ يأ انه ةمدقملا تامولعملا رفوت ال :ةظحالم .تامولعملا ىلع عالطالا دعب يقطنم رارق ىلإ لصوتلا

## ةمدختسملا تانوكملا

:ةيلاتالا ةيداملا تانوكملاو جماربال تارادصإ ىلإ دنتسملا اذه يف ةدراولا تامولعملا دنتست

- .ثدحألا تارادصإلاو 6.2.12 رادصإلا عم 7700 Nexus●
- .series 3F طخ ةقاطب ●

.ةصاخ ةيلمعم ةئيب يف ةدوجوملI ةزهجألI نم دنتسملI اذه يف ةدراولI تامولعملI ءاشنإ مت تناك اذإ .(يضارتفا) حوسمم نيوكتب دنتسملI اذه يف ةمدختسَملI ةزهجألI عيمج تأدب .رمأ يأل لمتحملا ريثأتلل كمهف نم دكأتف ،ةرشابم كتكبش

# لمعملا تارابتخإ

رورم ةكرح ىلع اهقيبطت متي رورملا ةكرح ىلع ةرطيسلل ةيلآ يه فصاوعلا ىلع ةرطيسلا .نيعم ءانيم ىلع لوخدلا

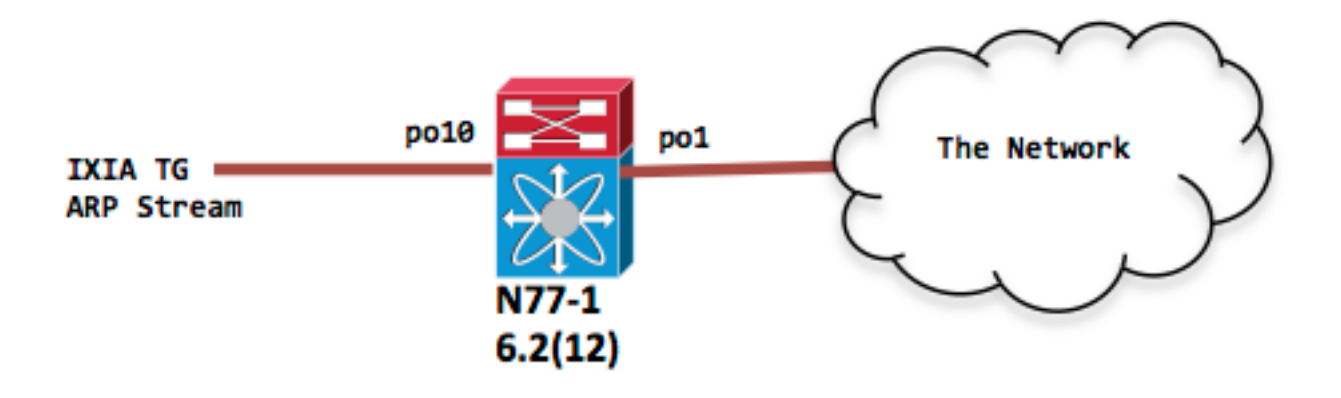

N77-1(config-if)# sh port-c sum 1 Po1(SU) Eth LACP Eth2/4(P) 10 Po10(SU) Eth LACP Eth1/1(P)

```
interface port-channel1
switchport
```
interface port-channel10 switchport

## 0.01٪ وه طغضلا لدعم 1: Scenerio

ARP بلط رورم ةكرحل ةيناثلا يف تباجيج 1 ىلع لوخدلا رورم ةكرح لدعم نييعت مت

#### نيوكتلا

interface port-channel10 فصاوعلا يف مكحتلل 0.01 ثبلا ىوتسم

عجرمك IXIA ةطقل

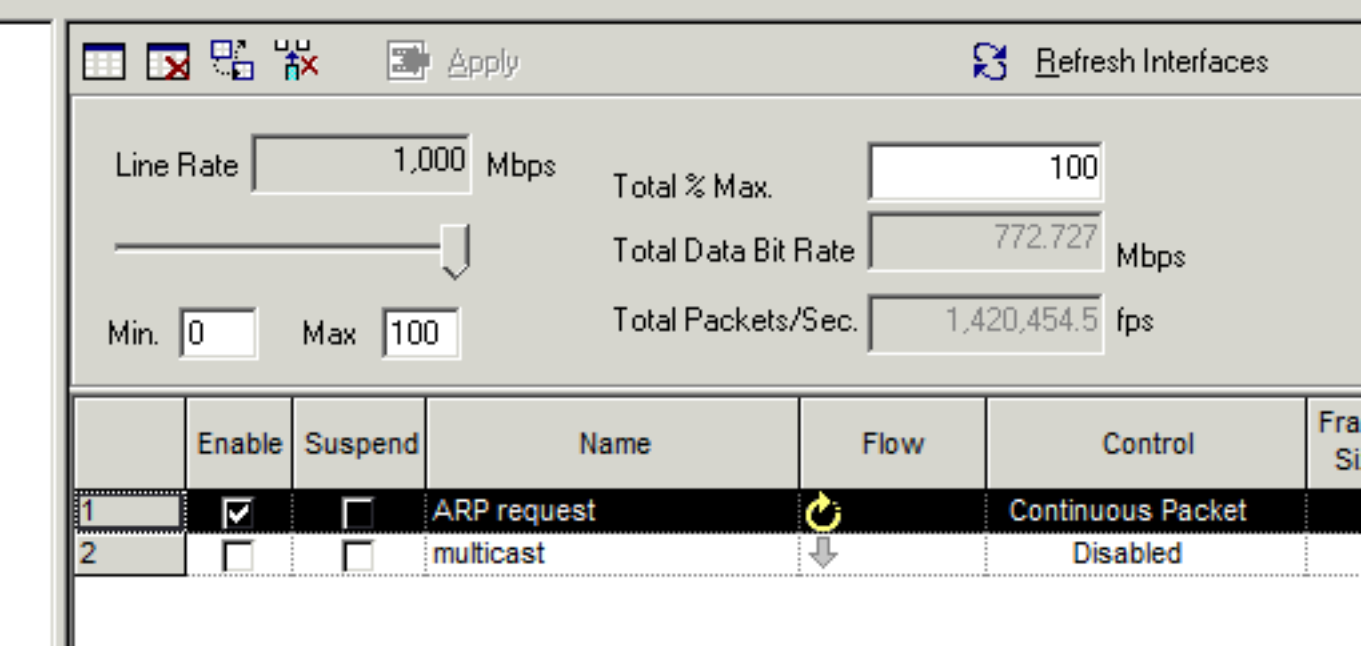

N77-1(config-if)# sh int po10 | in rate | in "30 sec" 30 seconds input rate 954649416 bits/sec, 1420607 packets/sec 30 seconds output rate 1856 bits/sec, 0 packets/sec input rate 954.82 Mbps, 1.42 Mpps; output rate 1.97 Kbps, 0 pps N77-1(config-if)# sh int po1 | in rate | in "30 sec" 30 seconds input rate 8656 bits/sec, 8 packets/sec 30 seconds output rate 853632 bits/sec, 1225 packets/sec **>>>> Output rate is ~ 1200 pps** input rate 8.74 Kbps, 8 pps; output rate 875.32 Kbps, 1.22 Kpps N77-1# sh int po10 counters storm-control -------------------------------------------------------------------------------- Port UcastSupp % McastSupp % BcastSupp % TotalSuppDiscards -------------------------------------------------------------------------------- Po10 100.00 100.00 0.01 67993069388

.عجرمك ةفصاعلا يف مكحتلا ضافخنا تالاح ضرع متي

## 0.1٪ وه طغضلا لدعم 2: ويريفريس

ARP بلط رورم ةكرحل ةيناثلا يف تباجيج 1 ىلع لوخدلا رورم ةكرح لدعم نييعت مت

#### نيوكتلا

interface port-channel10 0.10 فصاوعلا يف مكحتلل ثبلا ىوتسم

1 نم مداق رورم ةكرح هسفن لا ىقلتي 10po نراق لخدملا نأل نراق جرخملا يدبي نأ بهاذ طقف ةيناثلا يف تباجيج

N77-1(config-if)# sh int po1 | in rate | in "30 sec" 30 seconds input rate 8840 bits/sec, 8 packets/sec 30 seconds output rate 8253392 bits/sec, 12271 packets/sec **>>>> Output rate is ~ 12k pps**

## 1٪ وه طغضلا لدعم 3: ويريفريس

ARP بلط رورم ةكرحل ةيناثلا يف تباجيج 1 ىلع لوخدلا رورم ةكرح لدعم نييعت مت

#### نان وك

interface port-channel10

فصاوعلا يف مكحتلل لوألا ىوتسملا نم ثبلا

1 نم مداق رورم ةكرح هسفن لا ىقلتي 10po نراق لخدملا نأل نراق جرخملا يدبي نأ بهاذ طقف ةيناثلا يف تباجيج

N77-1(config-if)# sh int po1 | in rate 30 seconds input rate 8784 bits/sec, 7 packets/sec 30 seconds output rate 86601056 bits/sec, 129293 packets/sec **>>>> Output rate is ~ 120k pps** input rate 8.78 Kbps, 7 pps; output rate 86.60 Mbps, 129.29 Kpps

## 10٪ طغضلا لدعم 4: ويريفريس

ARP بلط رورم ةكرحل ةيناثلا يف تباجيج 1 ىلع لوخدلا رورم ةكرح لدعم نييعت مت

#### ان يوك

interface port-channel10

فصاوعلا يف مكحتلل 10.00 ثبلا ىوتسم

 30 seconds input rate 8496 bits/sec, 7 packets/sec 30 seconds output rate 839570968 bits/sec, 1249761 packets/sec **>>>> Output rate is ~ 1.2mil pps** input rate 8.50 Kbps, 7 pps; output rate 839.57 Mbps, 1.25 Mpps

## :صخلم

نع امجان نوكي دق يذل| رمتسمل| رورمل| ةكرح قفدت عم لـماعتت هالءأ ةروكذمل| ثادحأل| عىمج الاعف فصاوعلا يف مكحتلا نوكي .(NIC (ةكبشلا ةهجاو ةقاطب لمع مدع وأ يقلح راركت ثودح نيبت .ةكبشلا يف اهنقح لبق رورملا ةكرح نم دحي يذل للدعملا يف ويُرانيسلا اذه يفّ .كتكبش يف اهنقحتس يتلا رورملا ةكرح رادقم ةفلتخملا عمقلا تايوتسم

تيقبأ اذإ يداعلا ARP طوبه ىلإ يدؤي له ،هناكم يف فصاوعلا يف مكحتلا نوكي امدنع ؟يناودع ىوتسم دنع ةبتعلا

رابتعإلا نيعب اهذخأ بجي يتلا ءايشألا ضعب كانه

- ةلواحم ةداعإ تايلمع امئاد كانه نوكت ،ةرم لوأ ARP طاقسإ مت اذإ ،ءيش لك لبقو الوأ 1. ةداعإ تايلمع ءانثأ ARP لح صرف نإف يلاتلابو ،تاقيبطتلا ةقبط لبق نم أدبت .حاجنب MAC يلإ IP لرح ىلإ يدؤتسو ىلءأ نوكت ةيلاتلI ةلواحملI
- ردق ةفاحلا نم برقلاب مقيبطت بجيو لوخدلا يفرشم دحا وه ةفصاعلا يف مكحتلا نإ .2 كانه ناك اذإ .ةيض|رتفا ةزهجأ ةعومجم وأ دحاو يدام فيض م عم لـماعتت امبر .ناكمإلI اذه ناك اذإ .يداعلا لمعلا ويرانيس ءانثأ اقح ةلكشم لثمي ال ARPs ددع نإف دحاو فيضم نكلو ةفيضملا ةزهجألا نم نيعم ددع كيدل نوكي دقف ،(VM (ةيضارتفا ةزهجأ ةعومجم .ةفاح ذفنم فلخ 2 ةقبطلا نم لماك لاجم ىلإ ريشي ءيش ال ىرخأ ةرم
- ىلع نكف ،ةيساسالI ذفانملI ىلع فصاوعلI يف مكحتلI نيوكت قيبطتب تمق اذإ .3 .ةيساسألا ةقبطلا ىلإ اهلوصو لبق ثبلا رورم ةكرح عيمجت ةيفيكب ةيارد

تارابتخالا ضعب انه ةعطقتملا ARP ةمحزل ةبسنلاب - انتارابتخإ ىلإ عجرن

#### ةعفد ةيناثلا يف ةمزح 5000 دنع ةمزح 5000 عافدنا 1: رابتخالا-ةدحاو

0.01٪ طغضلا ىوتسم

#### نېوكتلا

interface port-channel10

فصاوعلا يف مكحتلل 0.01 ثبلا ىوتسم

```
N77-1# sh int po10
port-channel10 is up
admin state is up
RX
   12985158 unicast packets 27 multicast packets 5000 broadcast packets
    12990674 input packets 1091154042 bytes
   0 jumbo packets 2560 storm suppression packets
```
N77-1#Sh int po1 port-channel1 is up admin state is up

0 unicast packets 507 multicast packets **2440 broadcast packets**

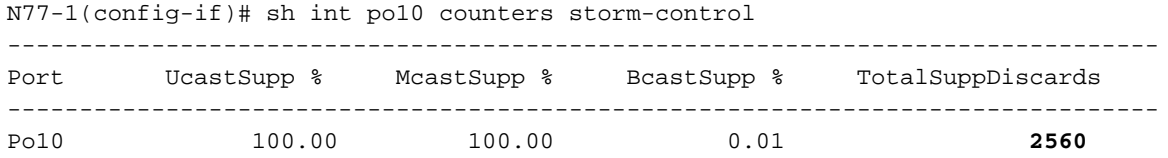

ةهجاو فلخ فيضم 5000 كيدل ناك اذإ ،عبطلاب 2560. مقر ةطقسملا ARP مزح قبس ام ضرعي لالخ لالخ رميس يناثلاً فصنلاو لوأل راركتا الالخ نم نونكمتيس مهفصن نإف ،ةدحاو طقف دحاو ARP بلط لسري كب صاخلا قيبطتلا ناك اذإ .كلذ وحن وأ ةيلاتلا ةرتفلا ARP تابلط لاسرإ ةداعإل ليدعتلا ىلإ قيبطتلا جاتحي دقف ،MAC ىلإ IP ةقد ىلع لوصحلل يف ةدعاسملI ىلع لوصحلل قيبطتلI عىاب عجار ،ةل|حلI هذه يف .ةباجتسإ كانه نكت مل اذإ .كولسلا اذه رييغت

## 50000 ةعرسب دحاو عافدنا دنع ةمزح 5000 راجفنا 2: رابتخالا ةيناثلا يف ةمزح

0.01٪ طغضلا ىوتسم

#### التوكون

TX

interface port-channel10

فصاوعلا يف مكحتلل 0.01 ثبلا ىوتسم

```
N77-1(config-if)# sh int po10
port-channel10 is up
admin state is up
RX
  0 unicast packets 19 multicast packets 5000 broadcast packets
  5019 input packets 435550 bytes
  0 jumbo packets 3771 storm suppression packets
N77-1(config-if)# sh int po1
port-channel1 is up
admin state is up
TX
  0 unicast packets 712 multicast packets 1229 broadcast packets
N77-1(config-if)# sh int po10 counters storm-control
--------------------------------------------------------------------------------
Port UcastSupp % McastSupp % BcastSupp % TotalSuppDiscards
--------------------------------------------------------------------------------
Po10 100.00 100.00 0.01 3771
.ةمزحلا راجفنا لدعم عافترإ ببسب طوقسلا تالاح نم ربكأ ددع كانه ،هالعأ جارخإلا يف
```
100 لدعمب 5000 مزحلا عافدنا لدعمل PPS لدعم ةدايز دنع ةلثامم جئاتن ةظحالم متتو ةيناثلا يف تباجيج 1 ةمزح لدعم ىتح ةيناثلا يف تبوليك

.ةفصاعلا ةلاح فاشتكال ةيلاتلا تارايخلا رفوتت

:تانايبلا ىوتسمب هيبنتلا

طٻر كنكميو تاهيٻنتلل syslog ةلاسر ءاشن| يال| فصاوعل| يف مكحتل| نيوكت يدؤي • ليغشت فاقيإ وأ (SNMP (طيسبلا ةكبشلا ةرادإ لوكوتورب تارابتخإ ءاشنإل IM .يئاقو ءارجإك ذفنملا

:مكحتلا ىوتسم ىلع هيبنتلا

● نيوكت رايخلا' logging drop threshold': :مكحتلا ىوتسم - ةيضارتفا ةسايس ةطيرخ k7 Nexus يف دجوي

ةجلاعملا ةدحو ىلإ ليقت نت ي تلا رورملا ةكرح مىظنت ىلع هذه تاسايس ل قطىرخ لمعت ىلإ بهذي يذلا ARP رادقم مظني لصف ةيؤر كنكمي ،هذه ةسايسلا ةطيرخ نمض .ةيزكرملا .ةيزكرملا ةجلاعملا ةدحو

،syslog يف تاكاهتنا يأ نع غالبإلاب ةئفلا هذه نمض "ليجستلا طاقسإ دح" نيوكت موقيس .SNMP ةديصم ءاشنإل يفاضإ لكشب IM مادختسإ كنكمي

(CoPP (مكحتلا ىوتسم ةكبشب ةصاخلا (MIB (ةرادإلا تامولعم ةدعاق نم ققحتلا ● ةدنتسملا (QOs (ةمدخلا ةدوجل (MIB (ةرادإلا تامولعم ةدعاق CoPP معدت ،(2)6.2 OS-NX نم اءدب SNMP لوكوتورب مادختساب اهرصانع عيمج ةبقارم نكميو Cisco نم (CBqoSMIB (ةئفلا ىلإ

# رارقلا

ةطساوب 2 ةقبطلا ذفانم ىلء للطعألا عنمت يتلا ةديفملا تزيملا وه ةفصاعلا يف مكحتلا ةزيملا هذه مكحتت .ةيداملا تاهجاولا ىلع يداحألا ثبلا رورم ةكرح ةفصاع وأ ددعتم ثب وأ ثب .CoPP و مكحتلا ىوتسم ىلع رثؤت نأ لبق تانايبلا ىوتسم ىلع ةفصاعلا يف

ةمجرتلا هذه لوح

ةي الآلال تاين تان تان تان ان الماساب دنت الأمانية عام الثانية التالية تم ملابات أولان أعيمته من معت $\cup$  معدد عامل من من ميدة تاريما $\cup$ والم ميدين في عيمرية أن على مي امك ققيقا الأفال المعان المعالم في الأقال في الأفاق التي توكير المالم الما Cisco يلخت .فرتحم مجرتم اهمدقي يتلا ةيفارتحالا ةمجرتلا عم لاحلا وه ىل| اًمئاد عوجرلاب يصوُتو تامجرتلl مذه ققد نع امتيلوئسم Systems ارامستناء انالانهاني إنهاني للسابلة طربة متوقيا.